**Нүүр хуудас дахь "Бидний тухай" гэсэн menu дотор "Бүтэц зохион байгуулалт" гэсэн шинэ дэд цэс үүсгэх заавар**

1. Pages  $\rightarrow$  add new гээд шинэ хуудас үүсгэнэ.

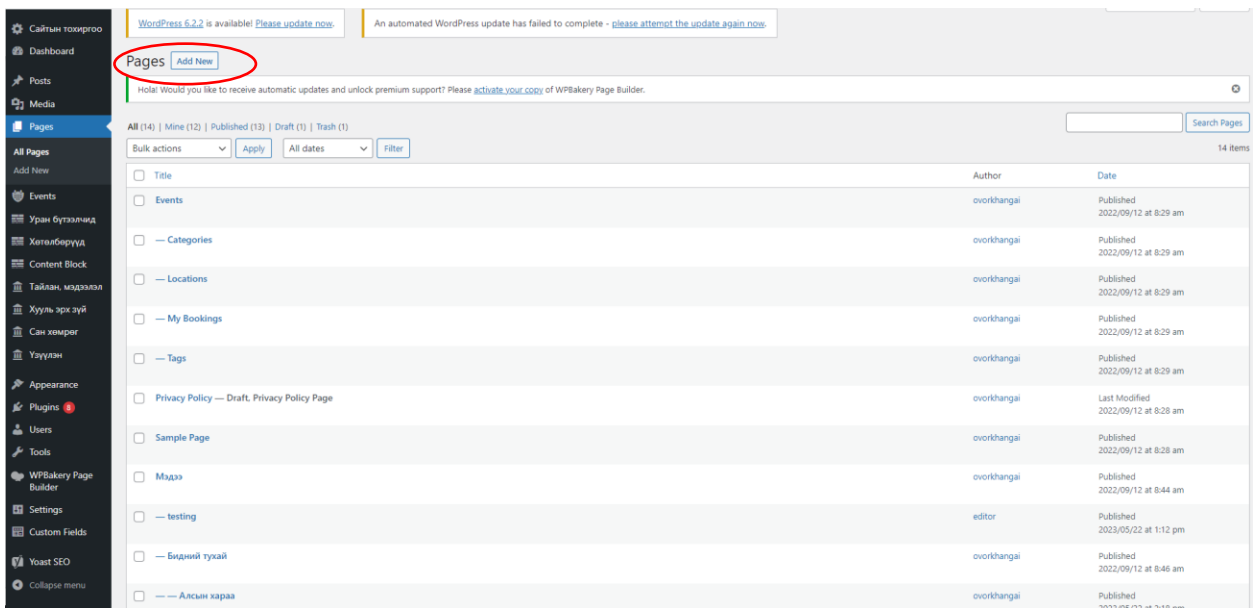

2. Бүтэц зохион байгуулалтын шинэ (1) хуудсыг доор үүсгэж байна. Ингэхдээ parent page (2) дээр Бидний тухай гэсэн хуудсыг сонгоно. Body хэсэгт (3) агуулгыг бичиж publish (4) дээр дарна.

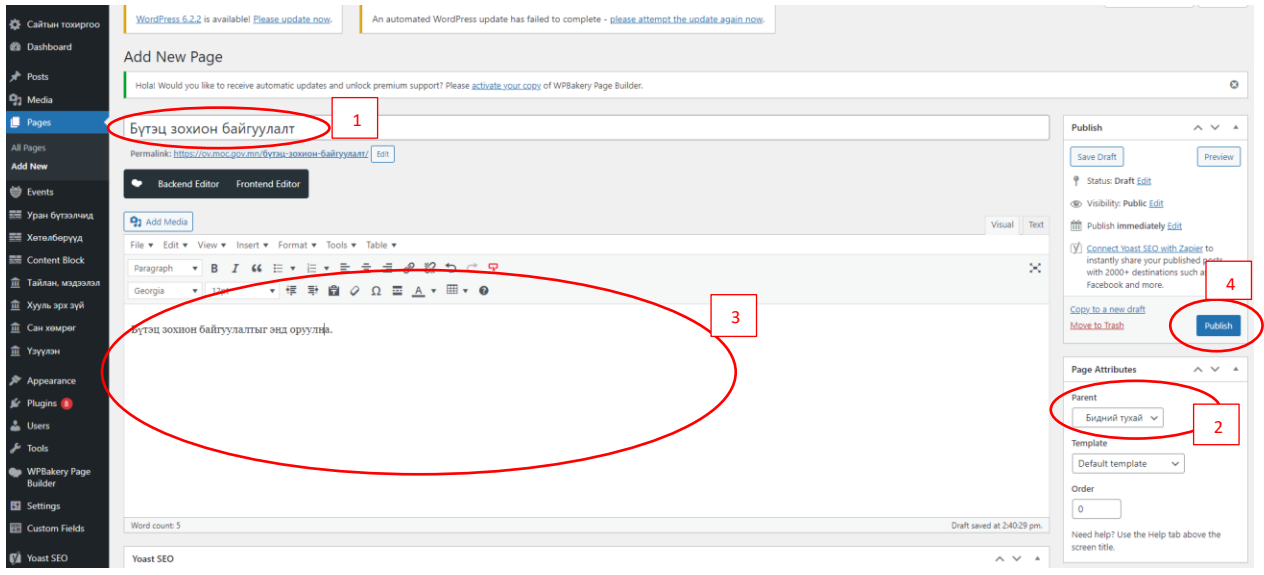

3. Appearance (1)→ Menu (2) гэж ороод дээр үүсгэсэн бүтэц зохион байгуулалт (3) гэсэн хуудсыг сонгож Add to menu дээр дарна (4).

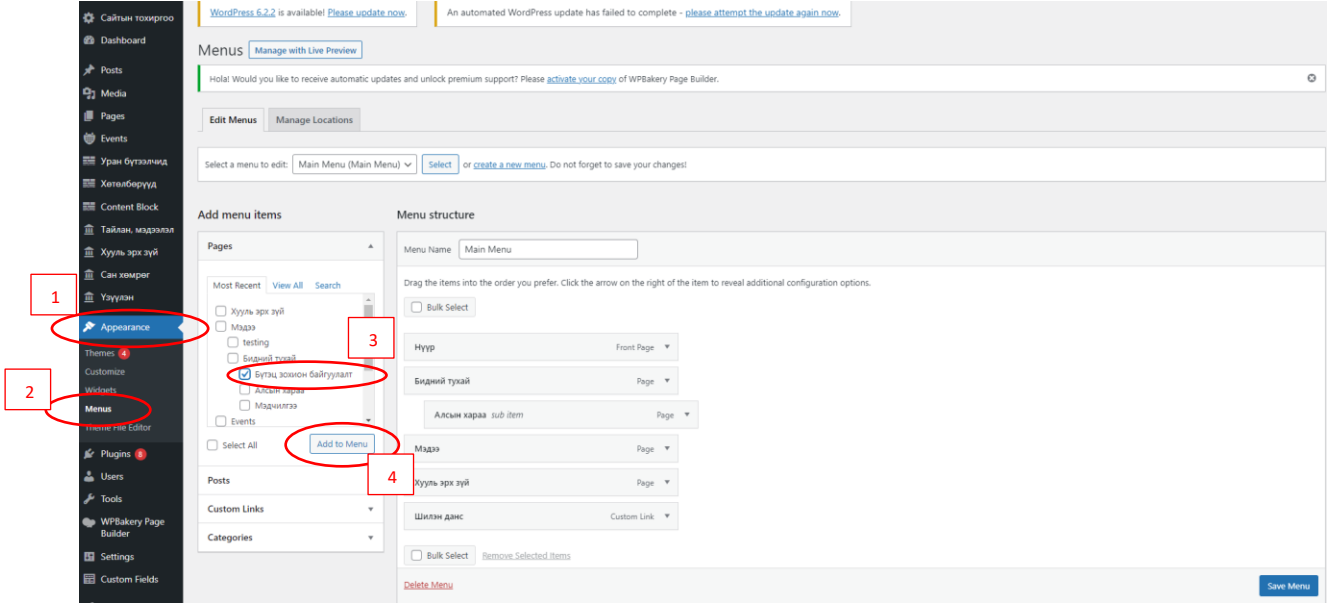

4. Add to menu дээр дарсны дараагаар menu structure хэсэгт Бүтэц зохион байгуулалт хуудас орж ирсэн байна. Энэхүү хуудсыг чирээд бидний тухай хэсэгт оруулж тавина.

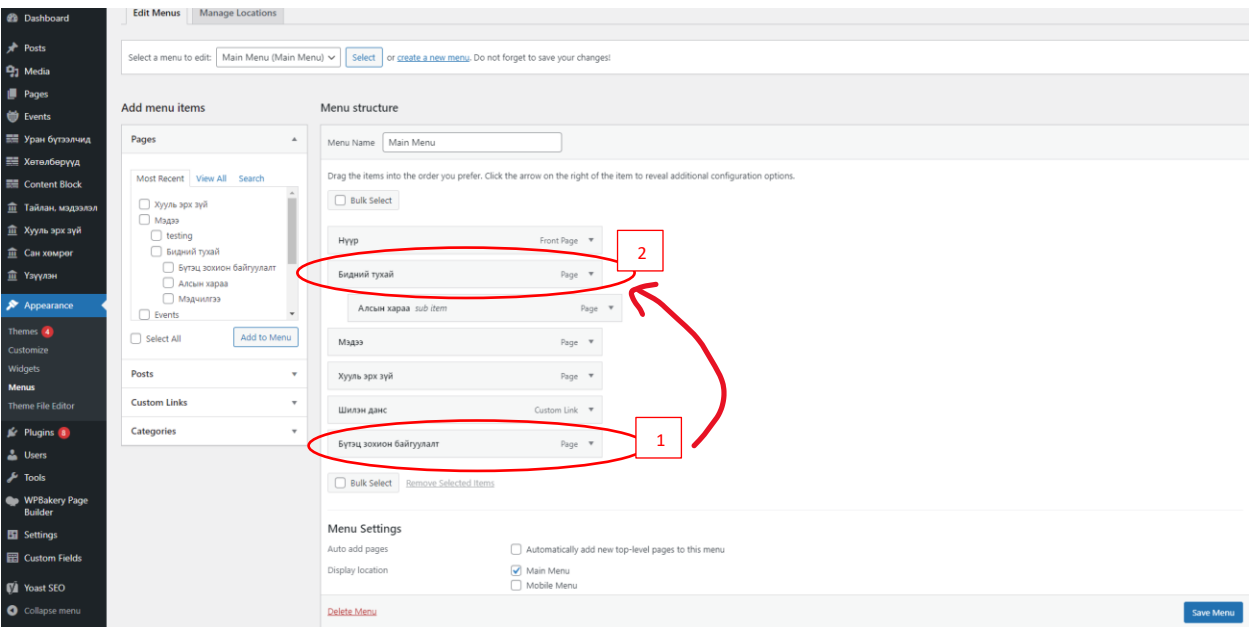

5. Бүтэц зохион байгуулалтын дэд хуудсыг бидний тухай гэсэн хуудасны доор чирж аваачснаар дараах дүр зурагтай харагдана. Ингээд Save menu -г дарна.

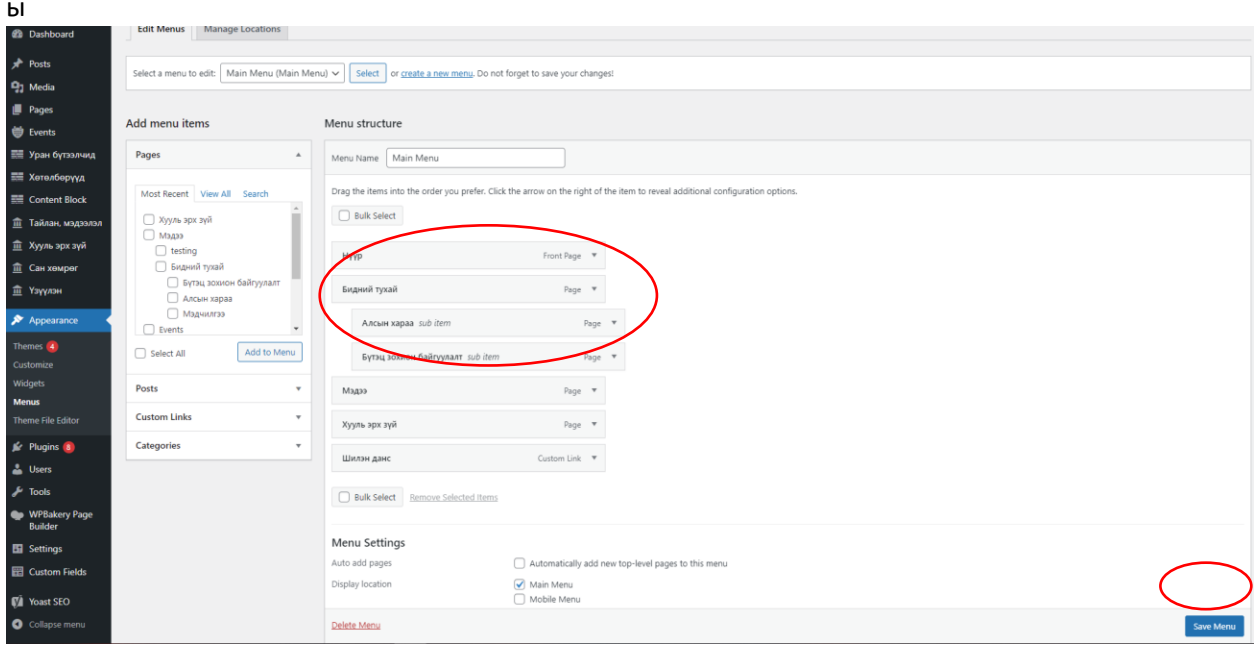